# <span id="page-0-1"></span>**MANUALE DI** FANTANAVIGAZIONE DI URANIAMANIA **Parte seconda**

<span id="page-0-0"></span>Nella prima parte del Manuale Utente abbiamo analizzato le funzioni dei pannelli presenti nel lato sinistro della Home Page, ora passiamo in rassegna la parte centrale e destra.

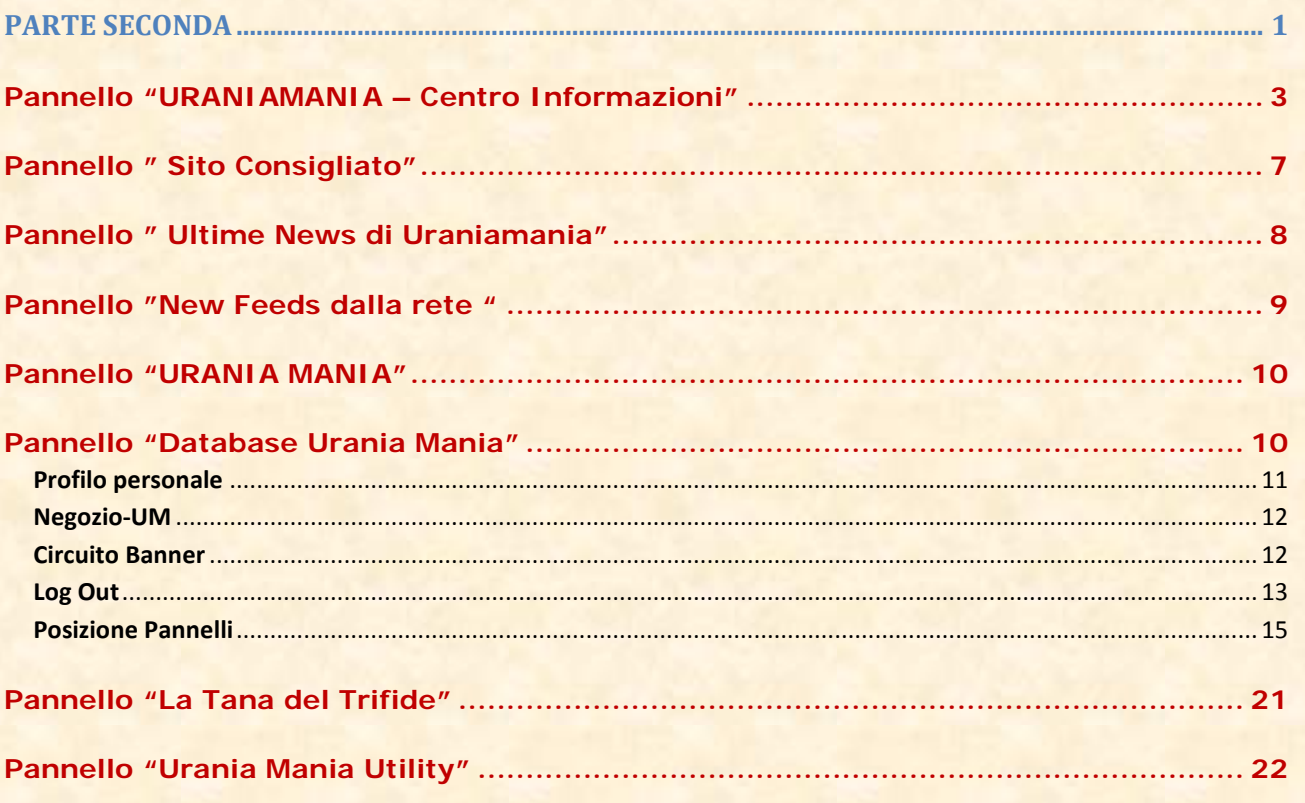

 $\sqrt{2}$ 

# COLONNA CENTRALE

**3**

**Pannello "URANIAMANIA – Centro Informazioni"**

<span id="page-2-0"></span>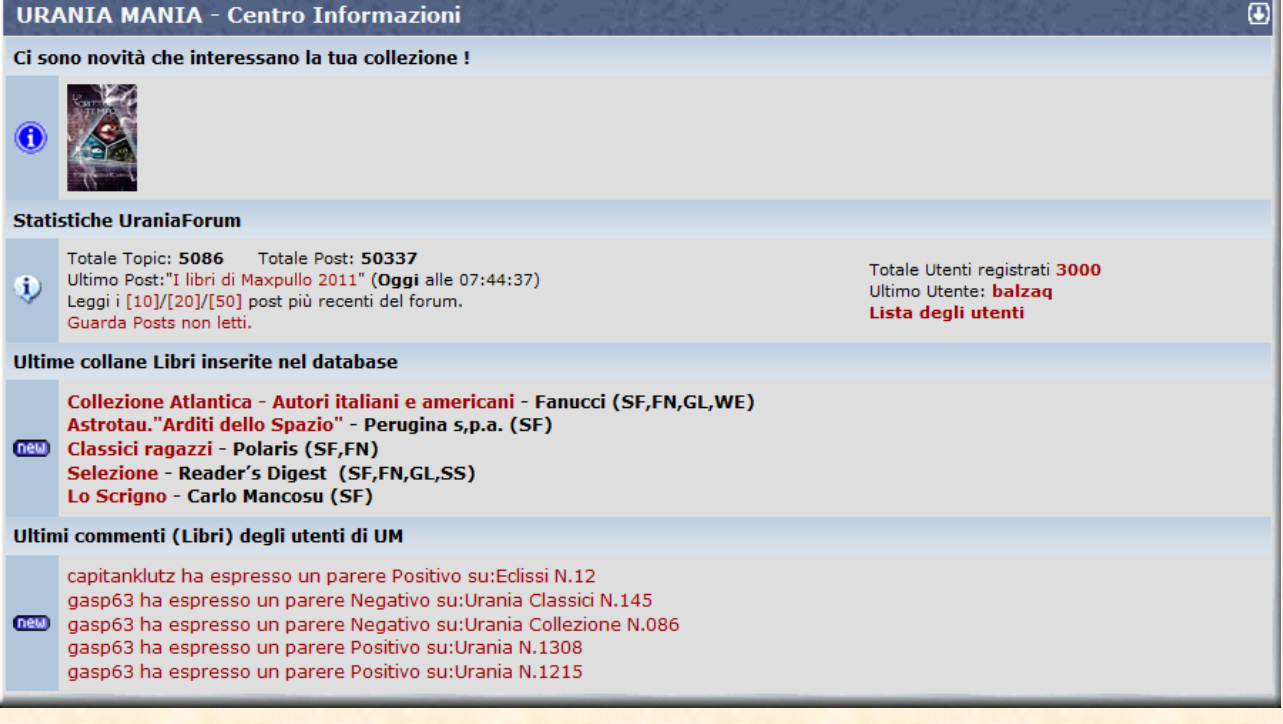

Scorriamo le sezioni del pannello dall'alto in basso:

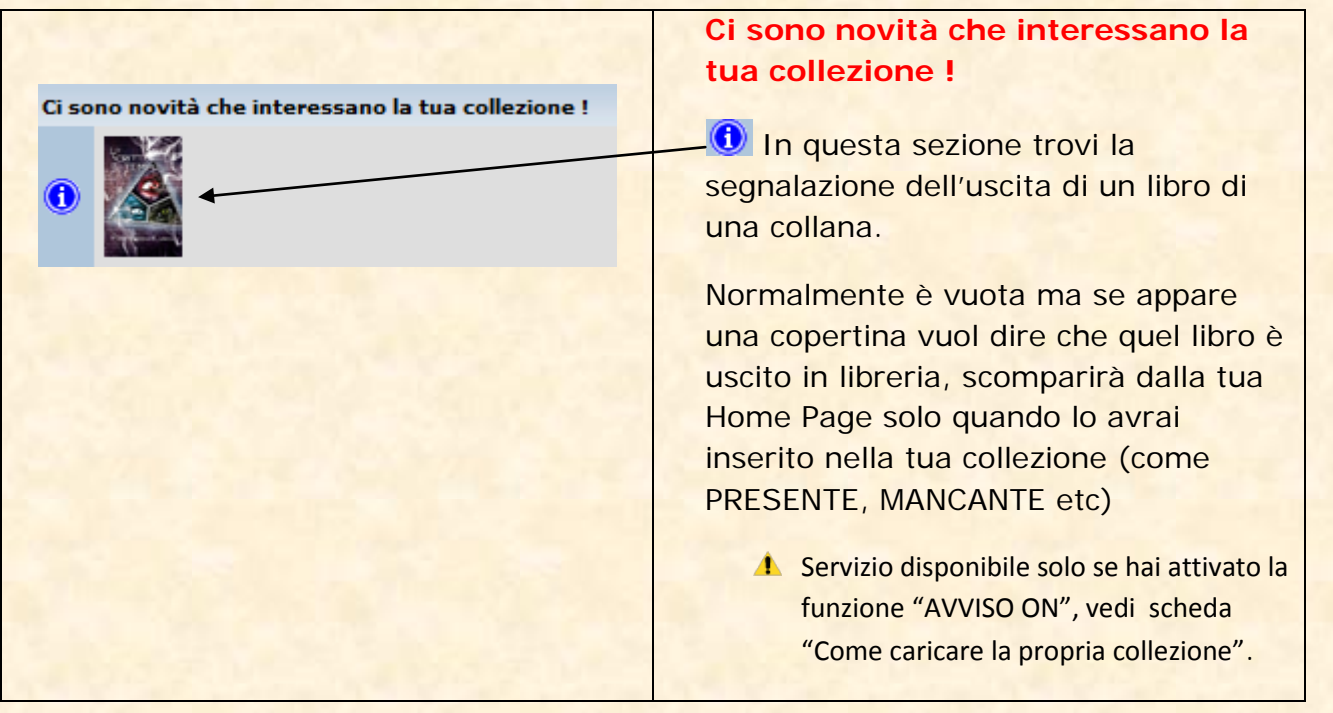

# **Calendario Oggi**

Qui trovi le segnalazioni di eventi particolari, ricorrenze, compleanni e altri della giornata.

A Se non ci sono ricorrenze nella giornata il campo non è visibile. **4**

### **Statistiche UraniaForum**

**Calendario Oggi** 

 $\lvert \odot \rvert$ 

Totale Topic: 5083 Totale Post: 50252 Ultimo Post: "Disegni: La nuova serie" (Oggi alle 07:12:41) (i) Ultimo Post: "Disegni: La nuova serie" (Oggi alle<br>Leggi i [10]/[20]/[50] post più recenti del forum.<br>Guarda Posts non letti. Guarda Posts non letti.

> Totale Utenti registrati 2995 **Ultimo Utente: STAFF-UM** Lista degli utenti

# **Statistiche UraniaForum**

In questo pannello trovi le statistiche e le ultime novità del nostro forum, potrai leggere l'ultima discussione o gli ultimi 10/20/50 post o ancora tutti i post che non hai letto per essere sempre aggiornato.

### **Utenti registrati**

Qui trovi il numero totale degli iscritti, il nickname dell'ultimo utente registrato a Uraniamania e lista completa di tutti gli utenti.

Cliccando sul nick **Ultimo Utente** si apre il relativo profilo personale

# Lista generale utenti

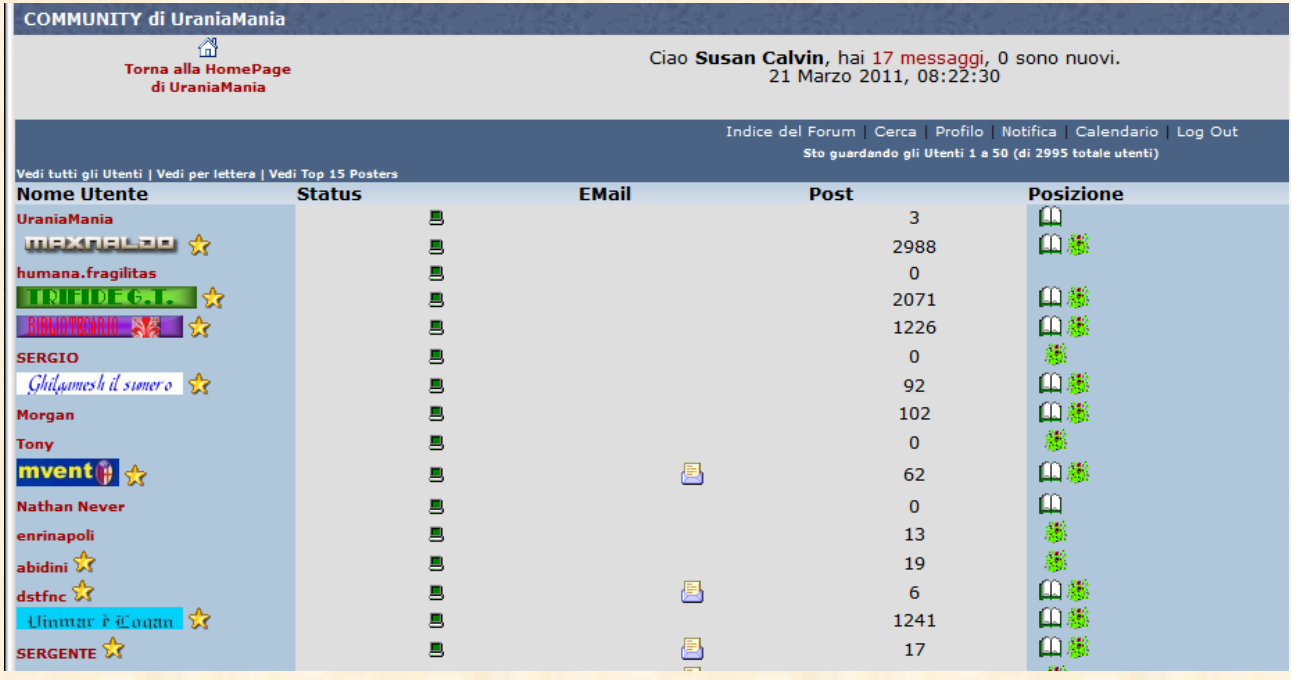

**5**

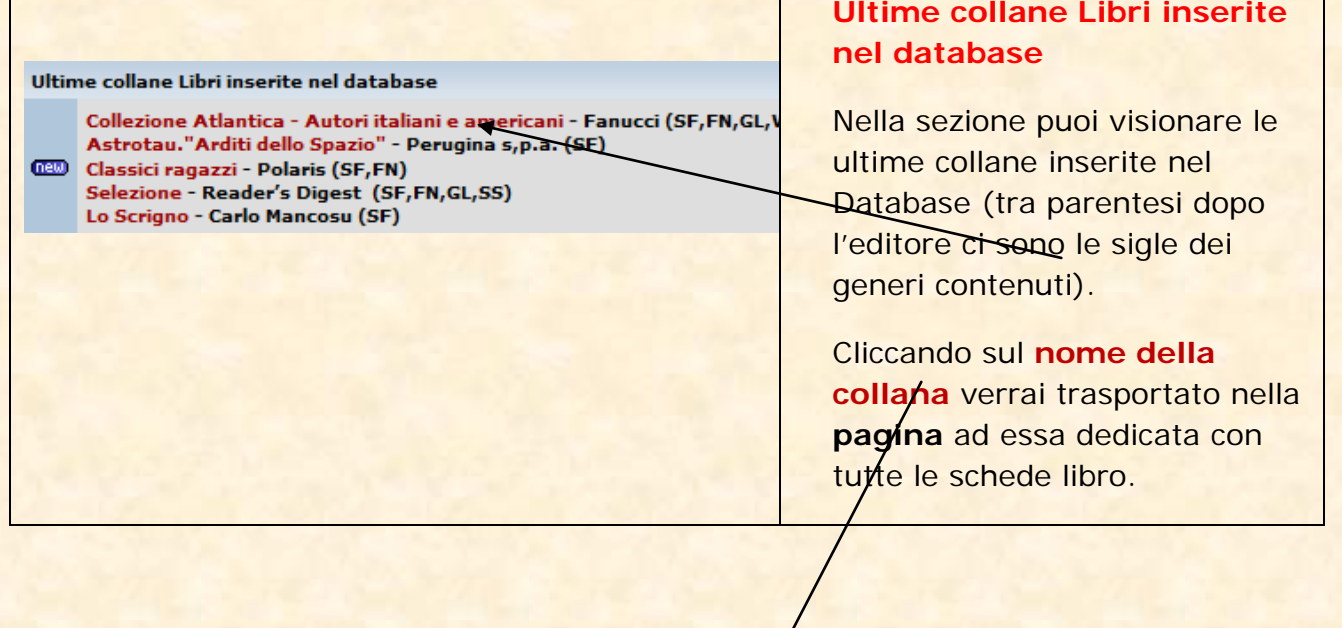

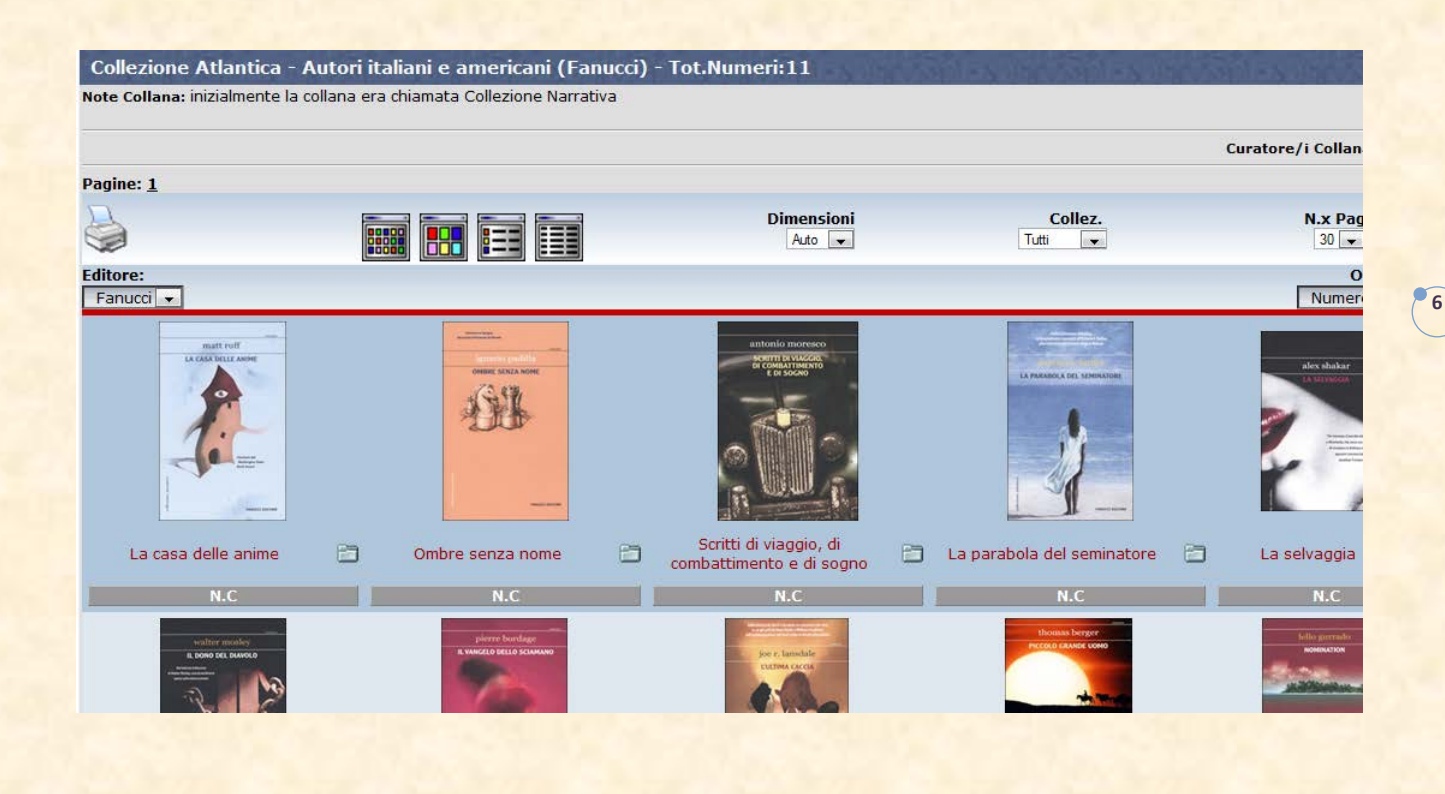

### Ultimi commenti (Libri) degli utenti di UM

npano ha espresso un parere Positivo su:Robot N.40 bibliotecario ha espresso un parere Positivo su: Urania N.1001 080)<br>bibliotecario ha espresso un parere Positivo su:Urania N.984<br>marben ha espresso un parere Positivo su:Urania N.498 marben ha espresso un parere Positivo su: | Fuori Collana Libri

Cliccando sul link del commento si aprirà la scheda libro corrispondente e una volta nella scheda libro cliccando la sezione "Commenti" lo potrai visionare insieme ai precedenti.

# **Ultimi commenti (Libri) degli utenti di UM**

Da questa sezione vieni informato degli ultimi 5 commenti ai libri inseriti dagli utenti.

> Vengono visualizzati gli ultimi 5 commenti del settore che hai preselezionato nella Home Page come "Area DB".

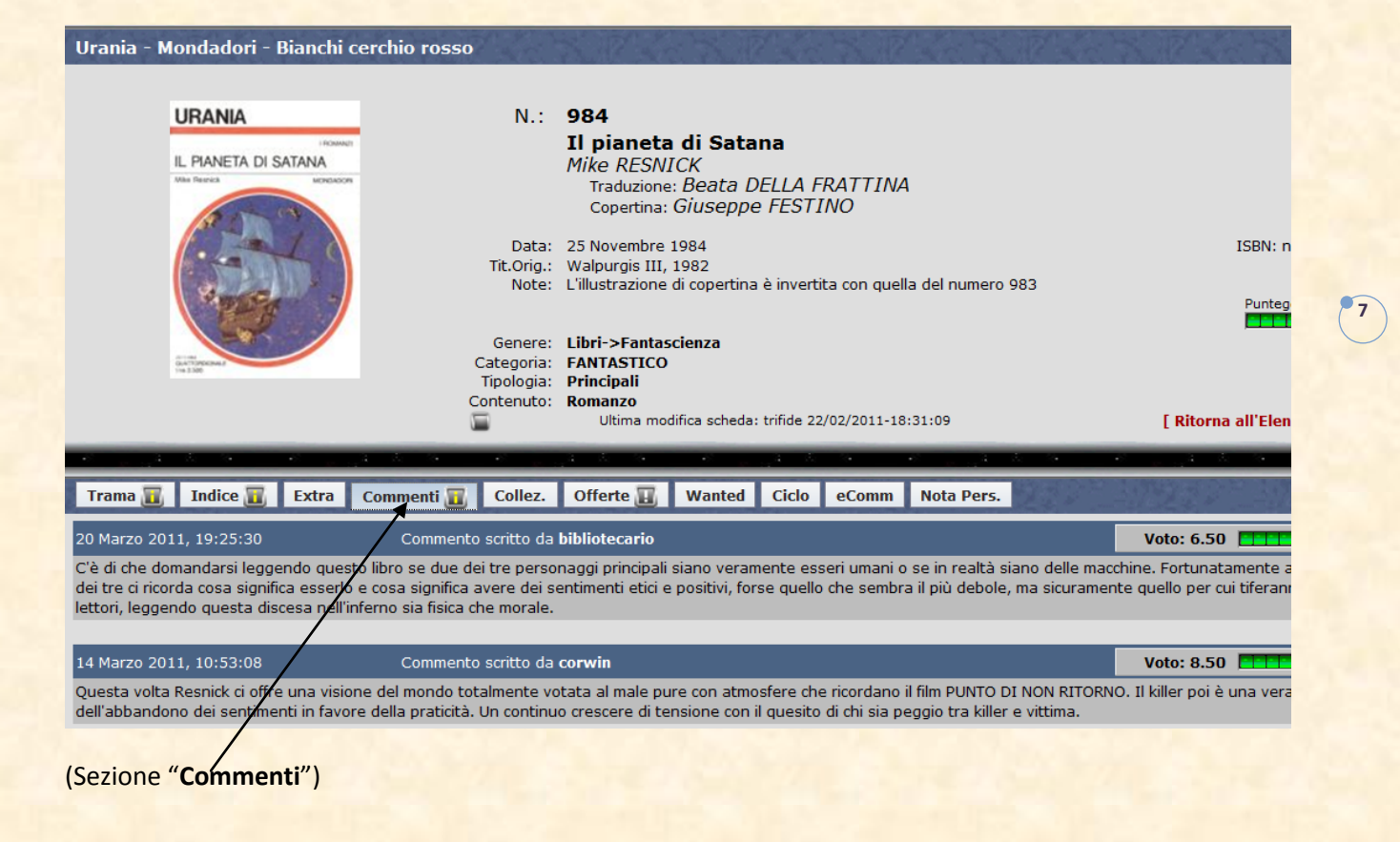

<span id="page-6-0"></span>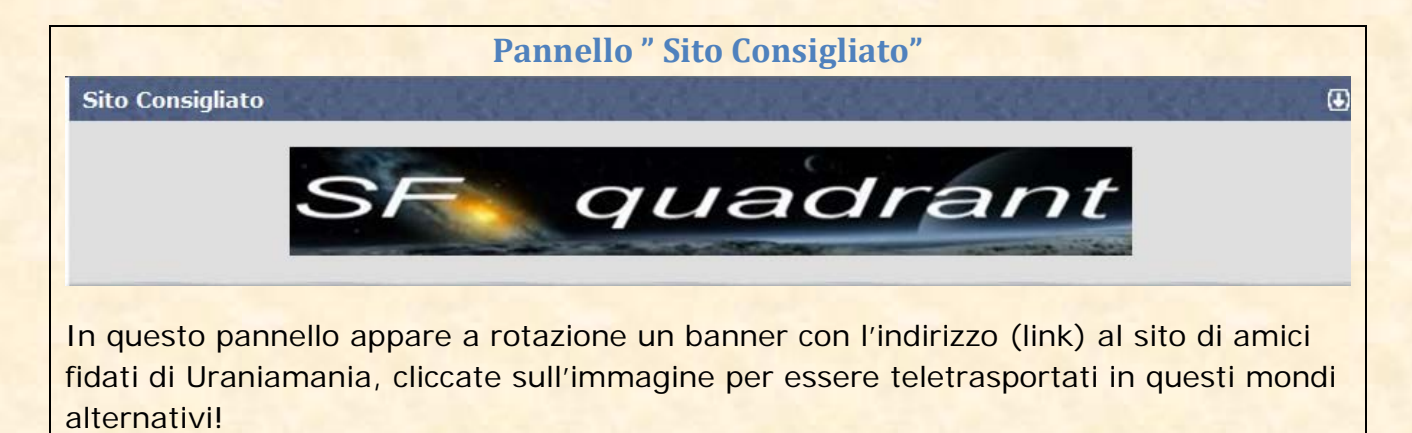

<span id="page-7-0"></span>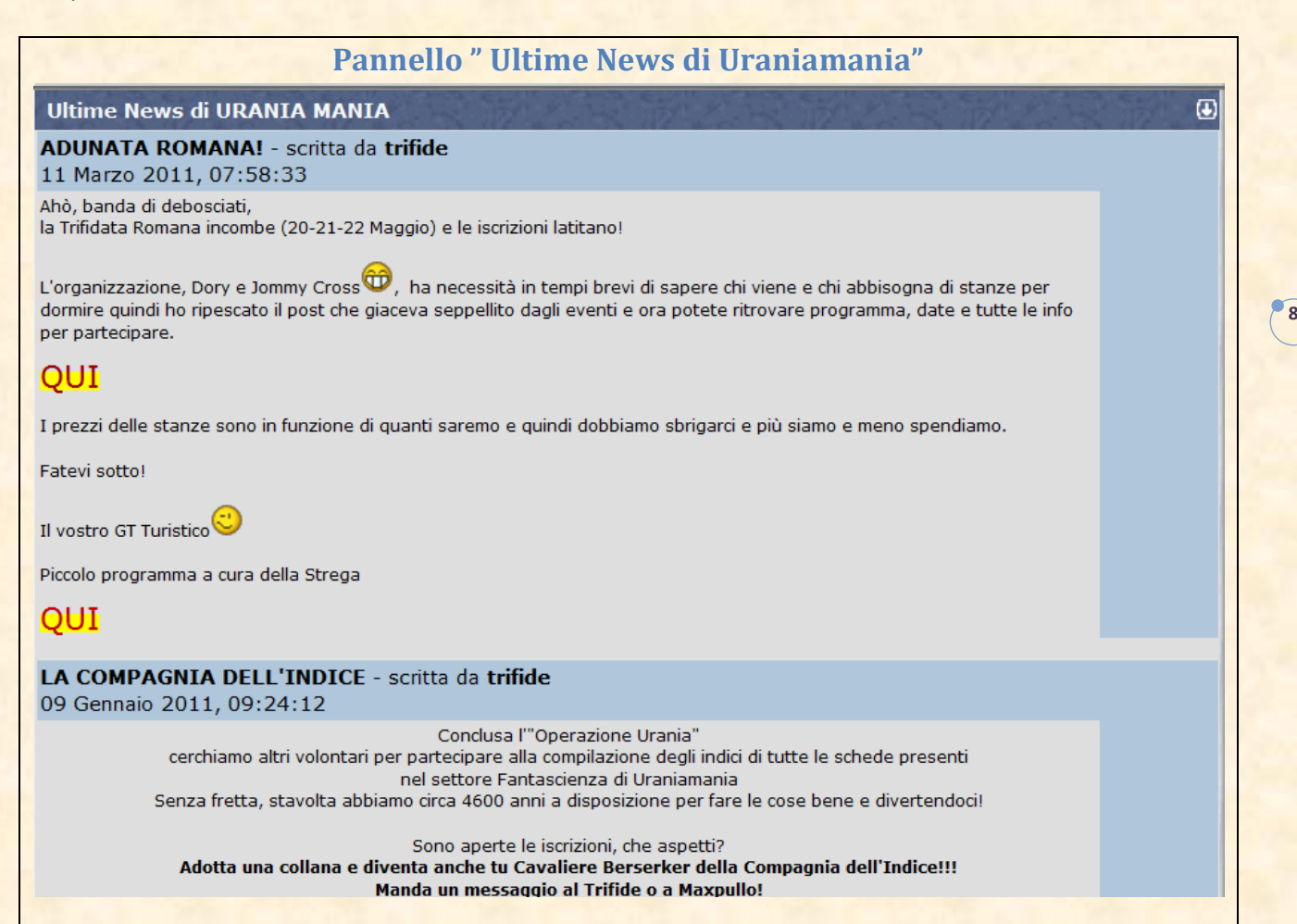

In questo pannello trovi le News di Uraniamania, sono notizie importanti, urgenti o di servizio inserite dagli utenti attraverso la funzione **News HomePage**, le notizie hanno in genere argomenti inerenti alla "vita" di Uraniamania oppure segnalazioni di mostre, avvenimenti etc.

Le News hanno scadenza variabile impostata dall'inserzionista, al termine del periodo di vita vengono archiviate dal sistema e possono comunque essere recuperate in ogni momento da un Amministratore su richiesta dell'utente.

# **Pannello "New Feeds dalla rete "**

### <span id="page-8-0"></span>**NEWS Feeds dalla rete**

### Il Blog di Urania

### La fantascienza giorno per giorno

#### Guido Morselli e la fantascienza Lunedì 21 Marzo 2011 23:36:31

Esiste, come ho avuto occasione di scrivere in varie occasioni, una vena sotterranea che percorre tutta la narrativa italiana del Novecento, che nel suo complesso viene genericamente etichettata come "verista", "realista", "neorealista" e simili. Una vena sotterranea che sarebbe improprio definire una vera e propria "tradizione", perché non è mai stato un filone evidente e [...]

**9**

 $\omega$ 

### **George R.R. Martin e Gardner Dozois**

Mercoledì 2 Marzo 2011 23:55:54

Due antologisti d'eccezione per un tributo alla fantasia onirica di Jack Vance Quando abbiamo avuto tra le mani l'imponente raccolta americana compilata da Martin e Dozois e dedicata ai mondi di Jack Vance, anzi al suo mondo immaginario per antonomasia, la Terra morente, abbiamo subito pensato: "Epix!" E in effetti, Songs of the Dying Earth: Stories [...]

### **Joe Haldeman**

Mercoledì 2 Marzo 2011 23:49:19

Americano, nato nel 1943, Joseph William Haldeman si è diplomato in fisica e astronomia e ha combattuto in Vietnam tra il 1967 e il 1969 come geniere, rimanendo gravemente ferito. Da questa esperienza ha ricavato un'onorificenza (il Purple Heart) e un primo romanzo, uscito nel 1972, che parla di quella guerra (War Year). Il suo [...]

#### **Urania Collezione 098: Autocrisi** Martedì 1 Marzo 2011 21:45:45

"Due sono i temi più cari a Prosperi: gli universi paralleli e le automobili. Autocrisi, come già il titolo indica chiaramente, s'inserisce nel

In questo pannello trovi alcune delle più importanti News in tema Fantascienza importate in automatico da alcuni siti istituzionali.

Le notizie appaiono e vengono eliminate a seconda delle impostazioni di tempo presenti nel sito originario, Uraniamania non è responsabile del contenuto delle informazioni e/o delle opinioni contenute negli articoli.

# COLONNA DESTRA

# <span id="page-9-0"></span>**Pannello "URANIA MANIA"**

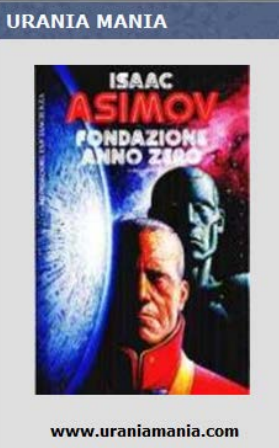

Dedicato alla collana Urania **Mondadori** 

Questo pannello non ha una funzione puramente estetica. Il link nascosto all'interno della copertina consente infatti di ritornare nello stesso preciso posto di prima.

**10**

Ma nulla è come sembra su UM, infatti nel breve lasso di tempo che il sistema utilizza per il viaggio nel tempo tu avrai perso 7 neuroni e avrai un dubbio in più: a cosa serve?

Pochi eletti lo sanno.Lo scoprirete più avanti, nel frattempo sei invecchiato di 18 anni nell'universo parallelo.

# <span id="page-9-1"></span>**Pannello "Database Urania Mania"**

**Impostaz.Personali** 

- » Profilo personale
- » NegozioUM

**Exercito Banners** 

LogOut «

- » Posiziona Pannelli
- » Aspetto Grafico
- » UM-Leggero

**Posiziona Pannelli: costruisci la tua Home Page personale posizionando i pannelli come meglio ti piace!**

**Aspetto grafico: permette di personalizzare al massimo lo sfondo, i bordi, i colori dei caratteri per creare il tuo Uraniamania personale.**

**UM-Leggero: se hai una connessione lenta puoi utilizzare la versione light del sito per velocizzare la navigazione**

# **Profilo personale: per modificare le tue informazioni personali.**

**NegozioUM: entra e fai acquisti con i tuoi Punti-UM guadagnati.**

**Circuito Banners: accedi alla procedura per pubblicizzare il tuo sito su Uraniamania!.**

**Log Out: esci da Uraniamania per questa sessione.**

# <span id="page-10-0"></span>**Profilo personale**

In questa videata sono riportati i tuoi dati personali e i tuoi status all'interno di Uraniamania, potrai entrare e modificare a tuo piacimento molti dati tra cui password, icona, frase, indirizzo e mail e molto altro.

**11**

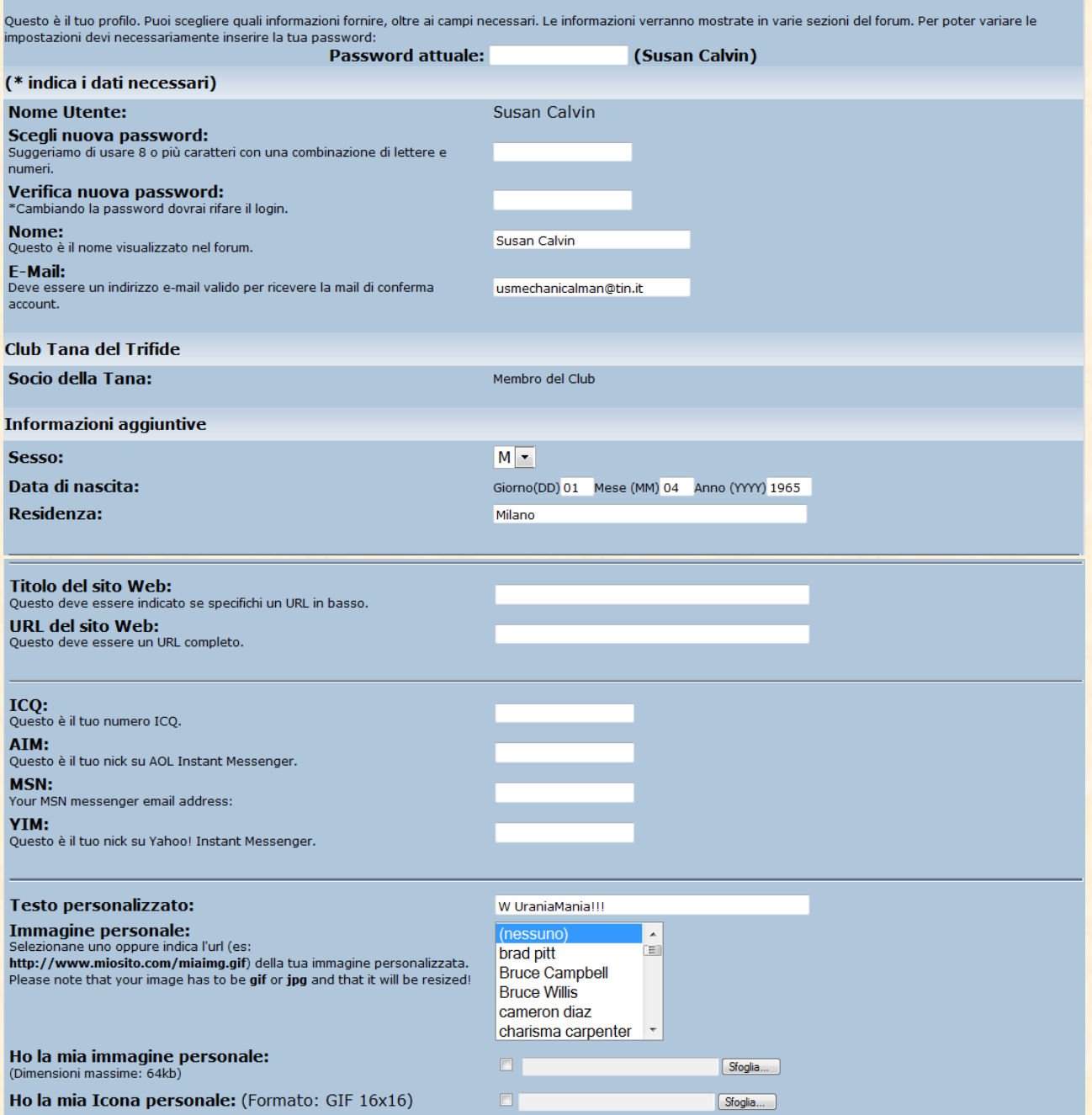

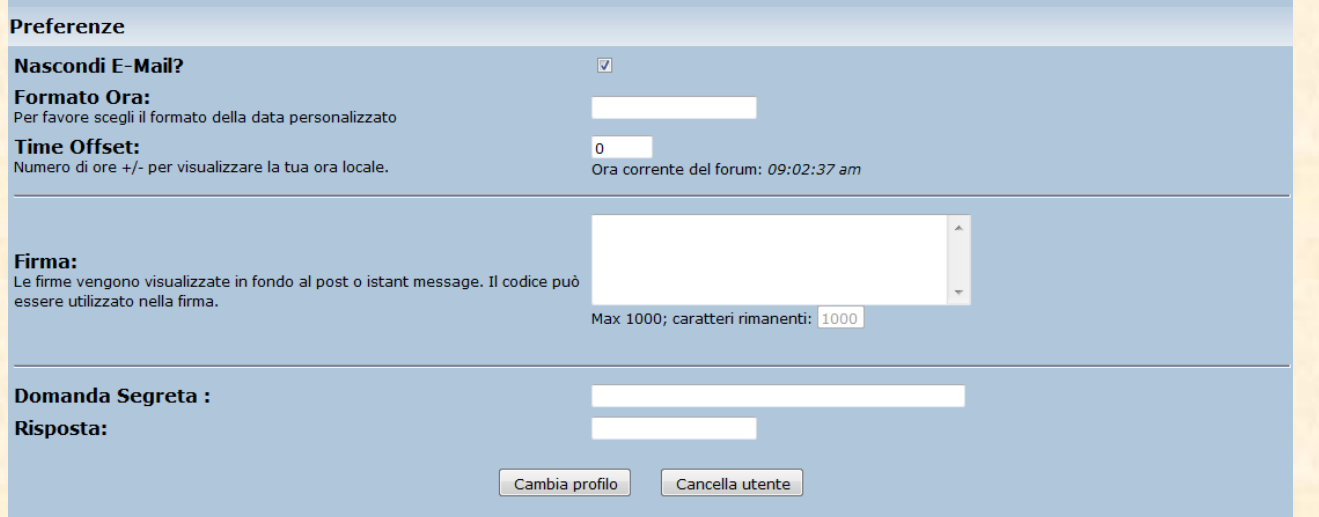

**12**

Scarica la scheda dedicata per sapere tutte le funzioni e le procedure da utilizzare per le modifiche. (Come modificare il profilo personale).

### <span id="page-11-0"></span>**Negozio-UM**

Cliccando sul link entrerai nel nostro negozio virtuale dove potrai utilizzare i Punti-UM guadagnati nelle tue attività su Uraniamania.

Attualmente è possibile solo acquistare l'evidenziatore del tuo nome in modo da personalizzarlo e renderlo molto più visibile e accattivante.

Sono allo studio altri gadget acquistabili coi punti.

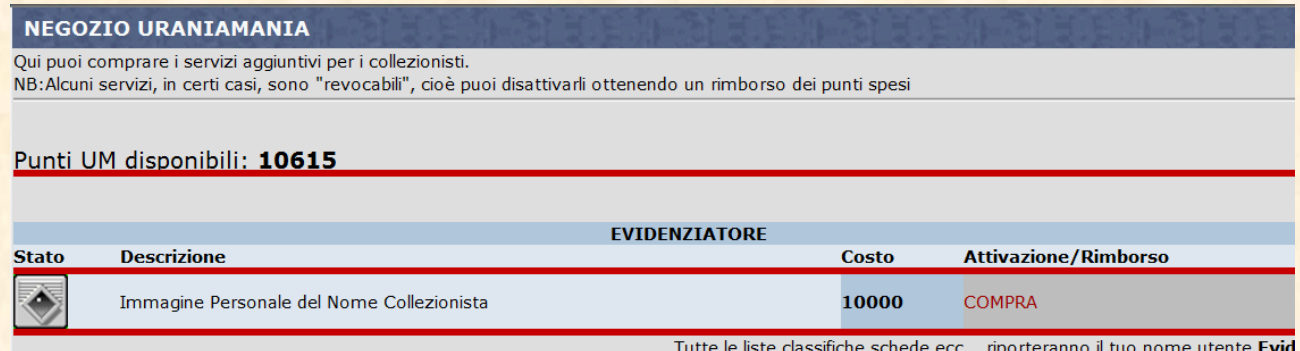

*Per la procedura di creazione dell'evidenziatore personale consulta la scheda apposita (U30)*

### <span id="page-11-1"></span>**Circuito Banner**

Cliccando sul link si aprirà la pagina di preparazione, modifica o rimozione del tuo banner personalizzato per pubblicizzare su Uraniamania il tuo sito, segui le istruzioni e il gioco è fatto!

Nella figura sotto puoi vedere il banner della "Tana del Trifide" che appare a rotazione in Home Page.

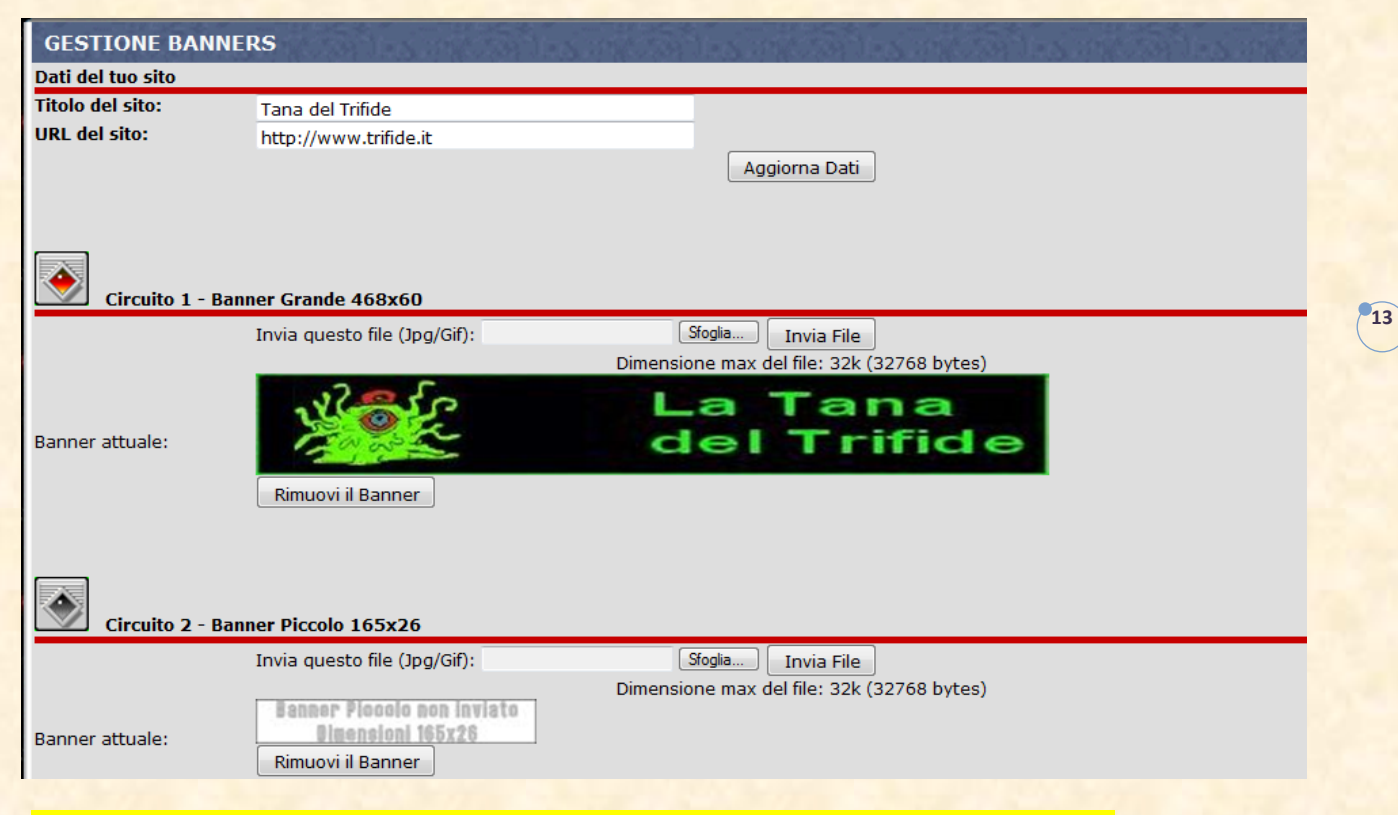

**Per la procedura di creazione del tuo banner personale consulta la scheda apposita (U31)**

# **Circuito Banner**

Cliccando sul link si aprirà la pagina di preparazione, modifica o rimozione del tuo banner personalizzato per pubblicizzare su Uraniamania il tuo sito, segui le istruzioni e il gioco è fatto!

# <span id="page-12-0"></span>**Log Out**

Cliccando sul link chiuderai la sessione di navigazione su Uraniamania, per una nuova navigazione dovrai ridigitare nickname e password.

Questa funzione è utile se sei in un internet point oppure su un computer dove non vuoi che rimangano inseriti i tuoi dati di account.

Questa è l'immagine normale della Home Page durante la navigazione dell'utente Susan Calvin

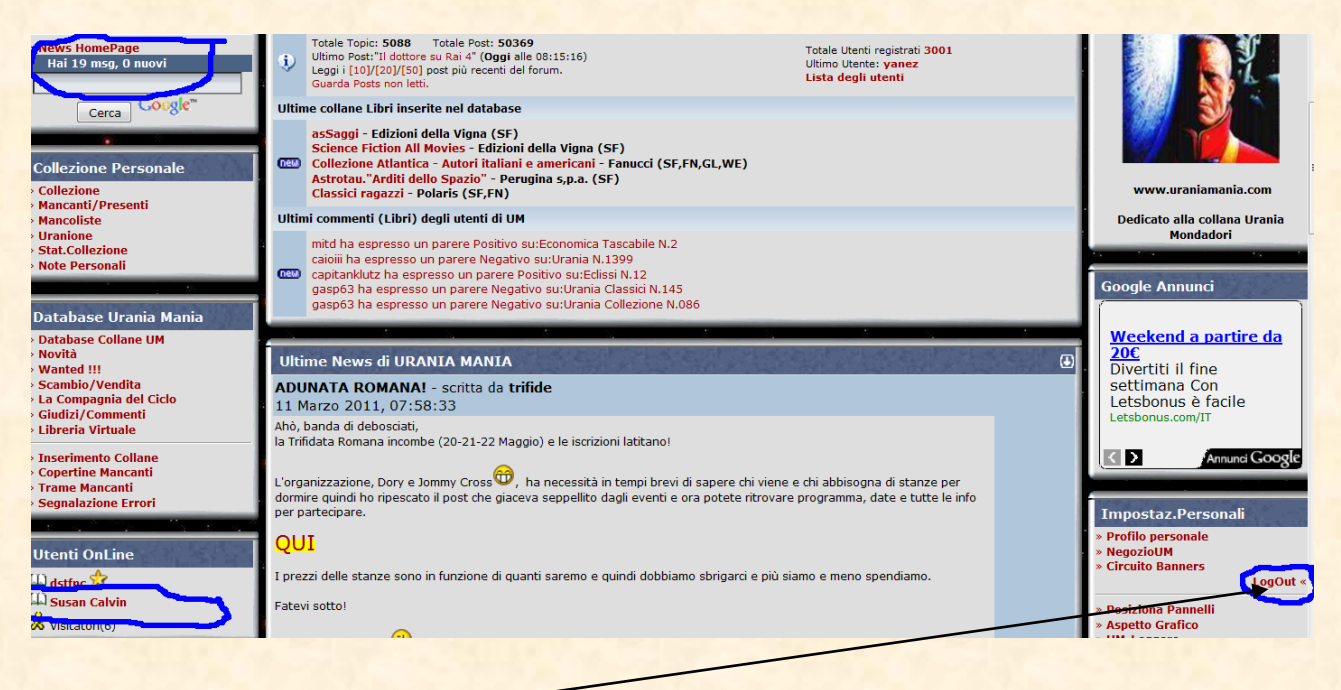

**14**

Cliccando su LogOut, Susan Calvin esce dalla sessione corrente e la Home Page ricompare così

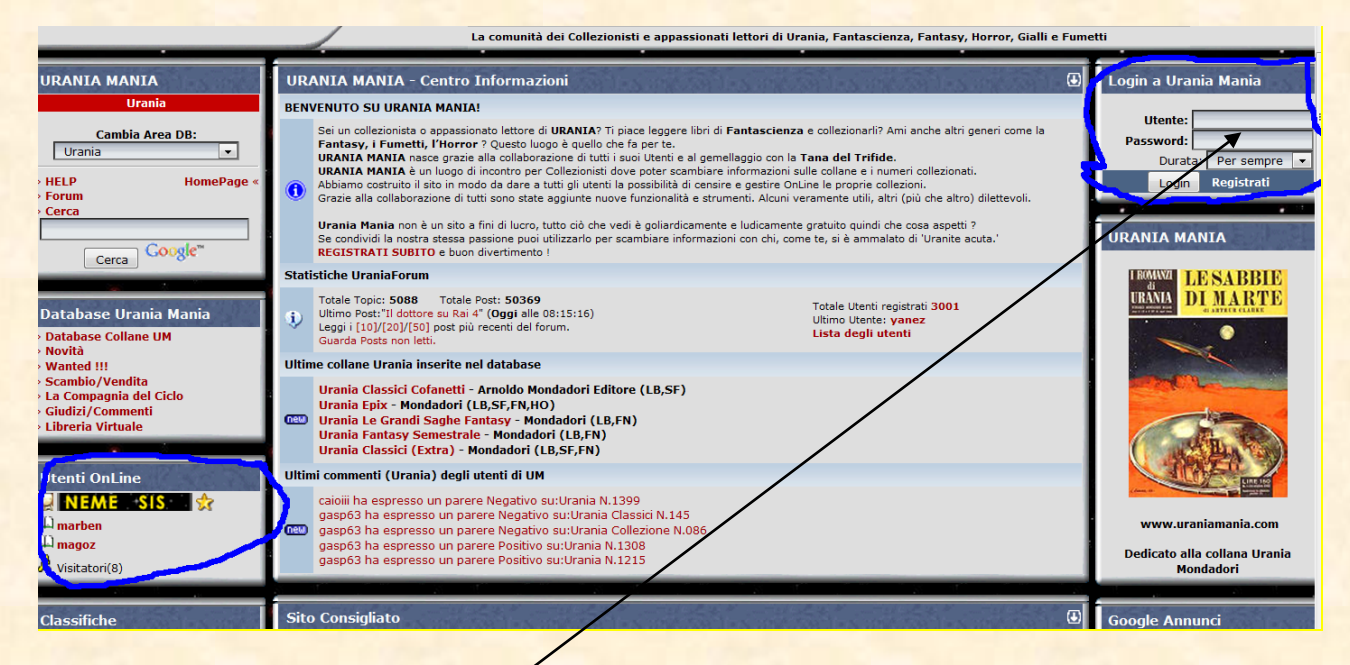

Susan Calvin è sparita e non è più visibile on-line, per rientrare dovrà di nuovo digitare **Utente e Password.**

# <span id="page-14-0"></span>**Posizione Pannelli**

Una cosa importante da sapere è che la visualizzazione della Home Page standard di Uraniamania è il frutto di un continuo "collage" dei singoli pannelli che il server mette insieme per la vostra visualizzazione.

Abbiamo quindi la possibilità di "costruire" la nostra Home Page preferita disponendo i singoli pannelli nell'ordine e nella posizione che più ci interessa, la cosa sembra ininfluente ma quando avrete dimestichezza con la varie funzioni di Uraniamania vedrete che diverrà una necessità per utilizzare tutto al meglio.

**15**

La visualizzazione standard della H.P. UM è questa, ogni singolo pannello è posizionato in automatico dal server secondo questa sequenza:

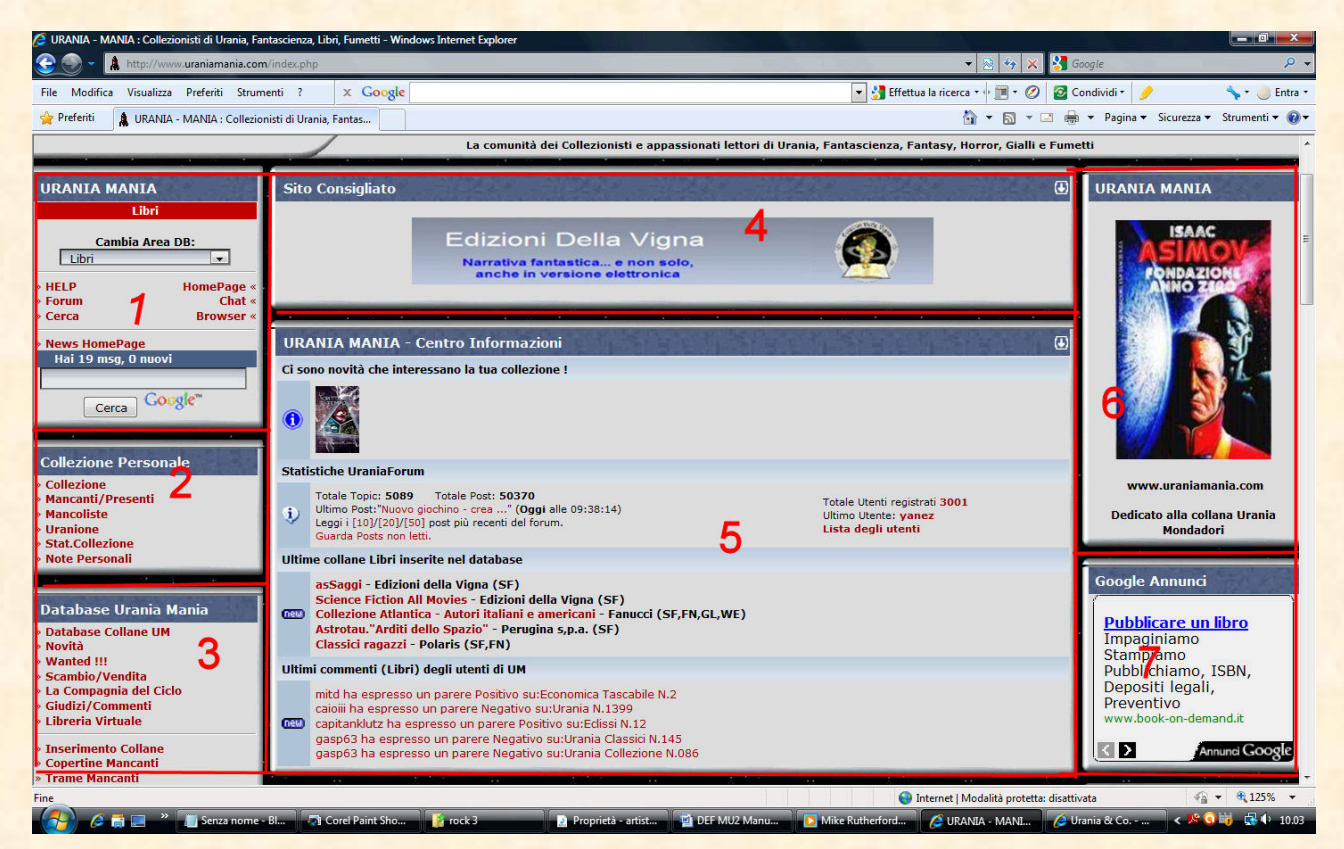

Dalla Home Page cliccando su Posiziona Pannelli

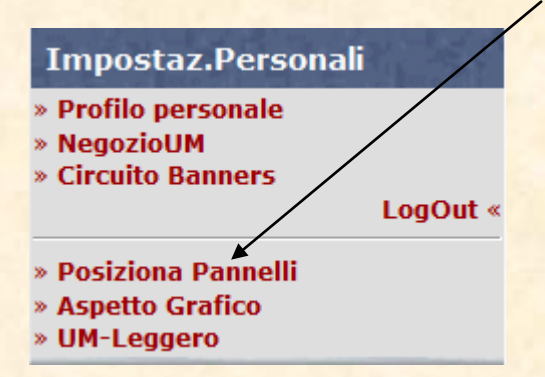

si aprirà la pagina di controllo dove i pannelli sono accessoriati di frecce: potrete disporre i pannelli a vostro piacimento

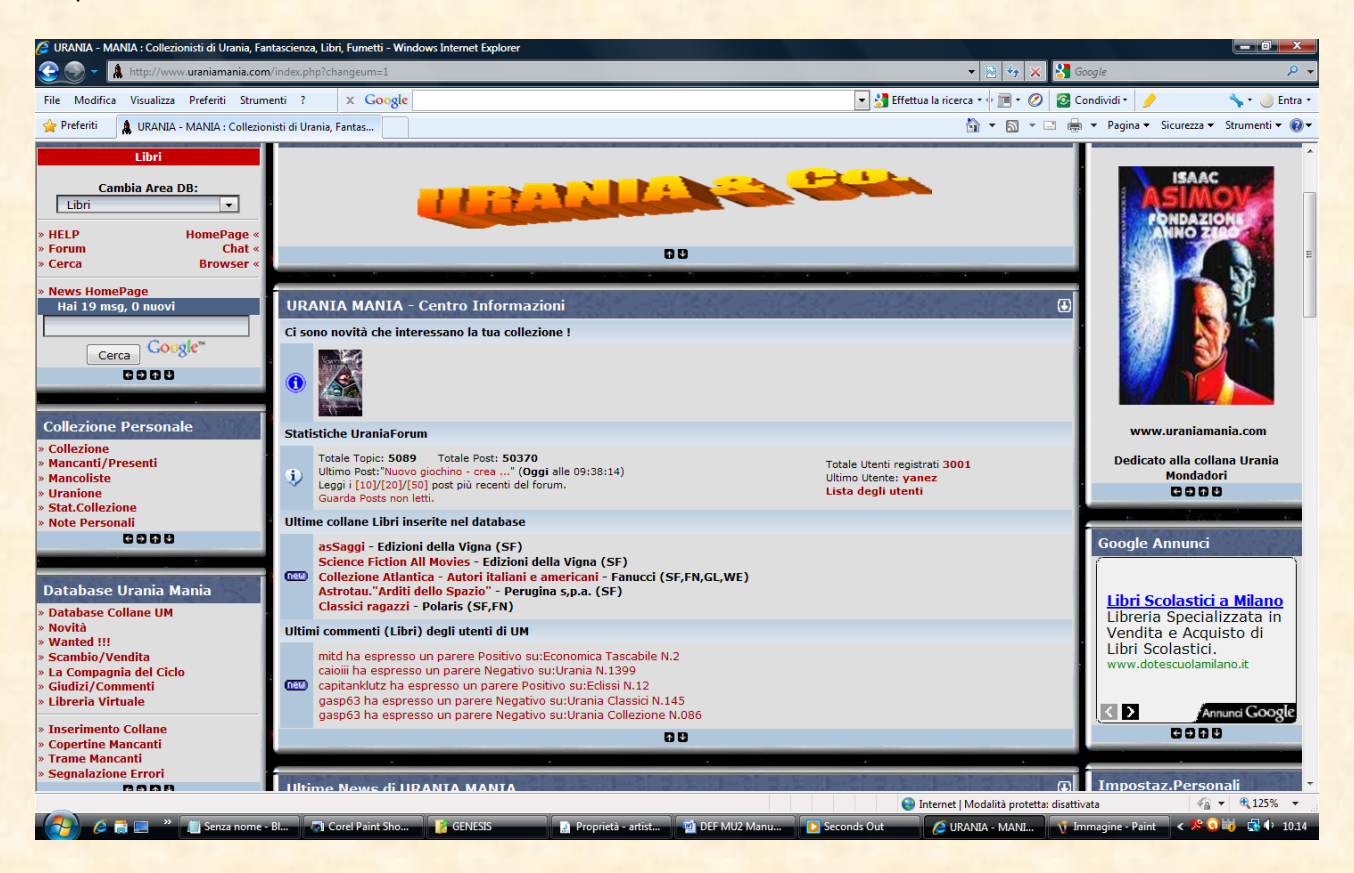

**16**

Ad ogni clic sulle frecce **potetally CODD** corrispondente pannello di una posizione in ogni direzione fino a costruirvi la vostra Home Page personalizzata.

Chi per esempio usufruisse molto del pannello "Ricerca Libri"

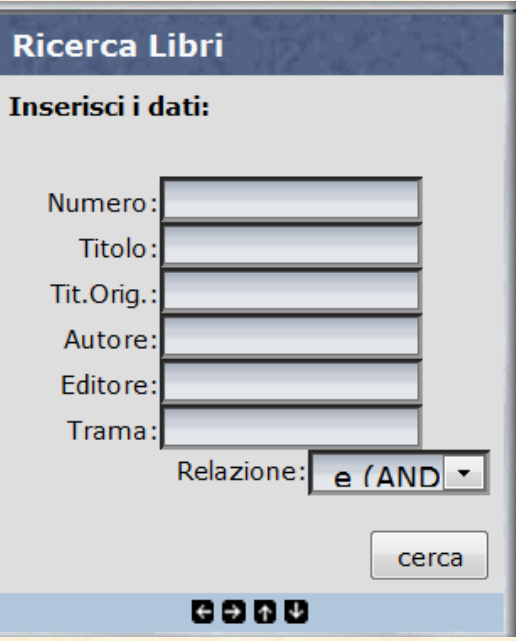

con alcuni CLIC sulla freccia **D** potrebbe portarlo all'inizio della Home Page perché così lo avrebbe sempre sottomano senza dovere ogni volta scendere col mouse a

fondo pagina dove il pannello si trova normalmente; se volete invece eliminare dalla vista i banner o altri pannelli non indispensabili li potete semplicemente mandare in fondo alla pagina facendo riemergere pannelli più significativi per voi, etc.

Fate un po' di prove e vedrete che sarà divertente e utilissimo.

L'unica controindicazione è che le istruzioni di Uraniamania sull'uso della Home Page si riferiscono alla visualizzazione standard per cui potrete ovviamente trovare difformità di descrizione delle posizioni dei singoli pannelli nel caso li abbiate spostati volontariamente.

**17**

Una volta sistemati i pannelli come più vi piace, per uscire basterà **cliccare dentro la copertina** che vedete a destra in alto e la Home Page tornerà nella visualizzazione senza frecce di spostamento e con le nuove modifiche (ora avete capito a cosa serve la copertina…).

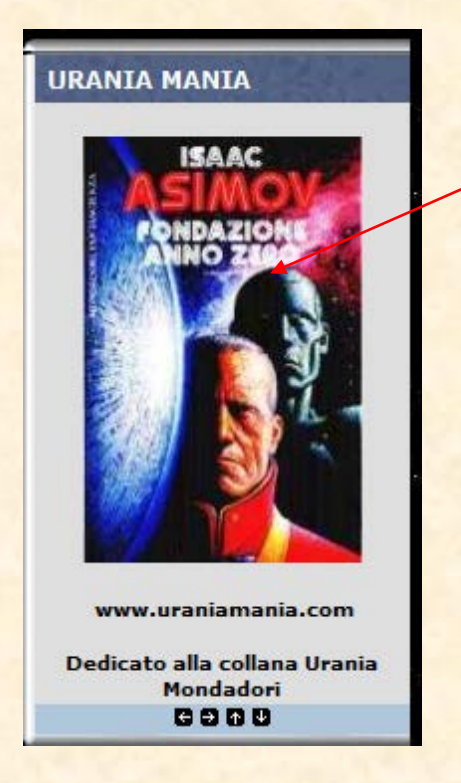

**Aspetto grafico:** permette di personalizzare al massimo lo sfondo, i bordi, i colori per fare il tuo Uraniamania personalissimo!

Questa è la visualizzazione Standard della Home Page:

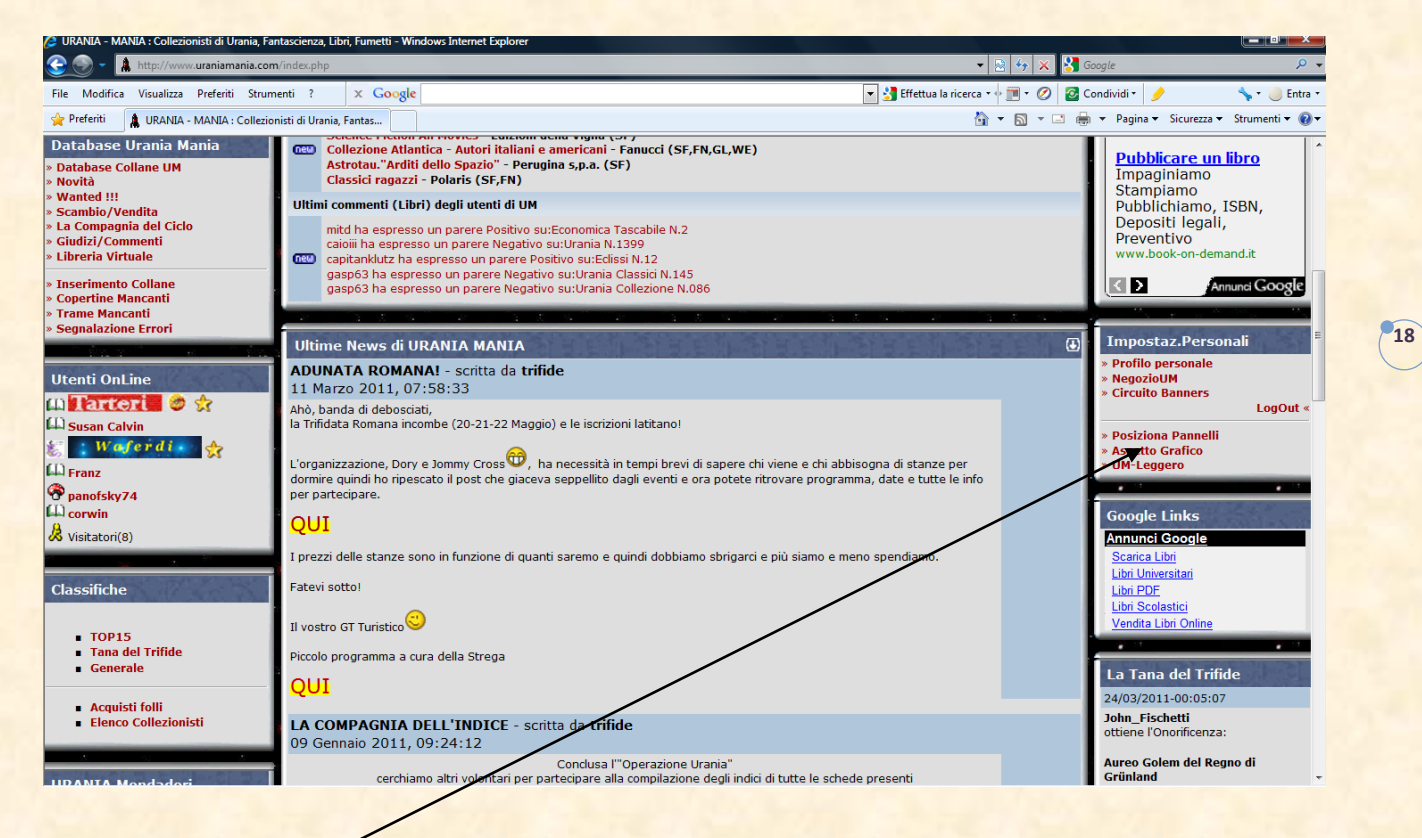

Cliccando su **Aspetto Grafico** si aprirà questa pagina

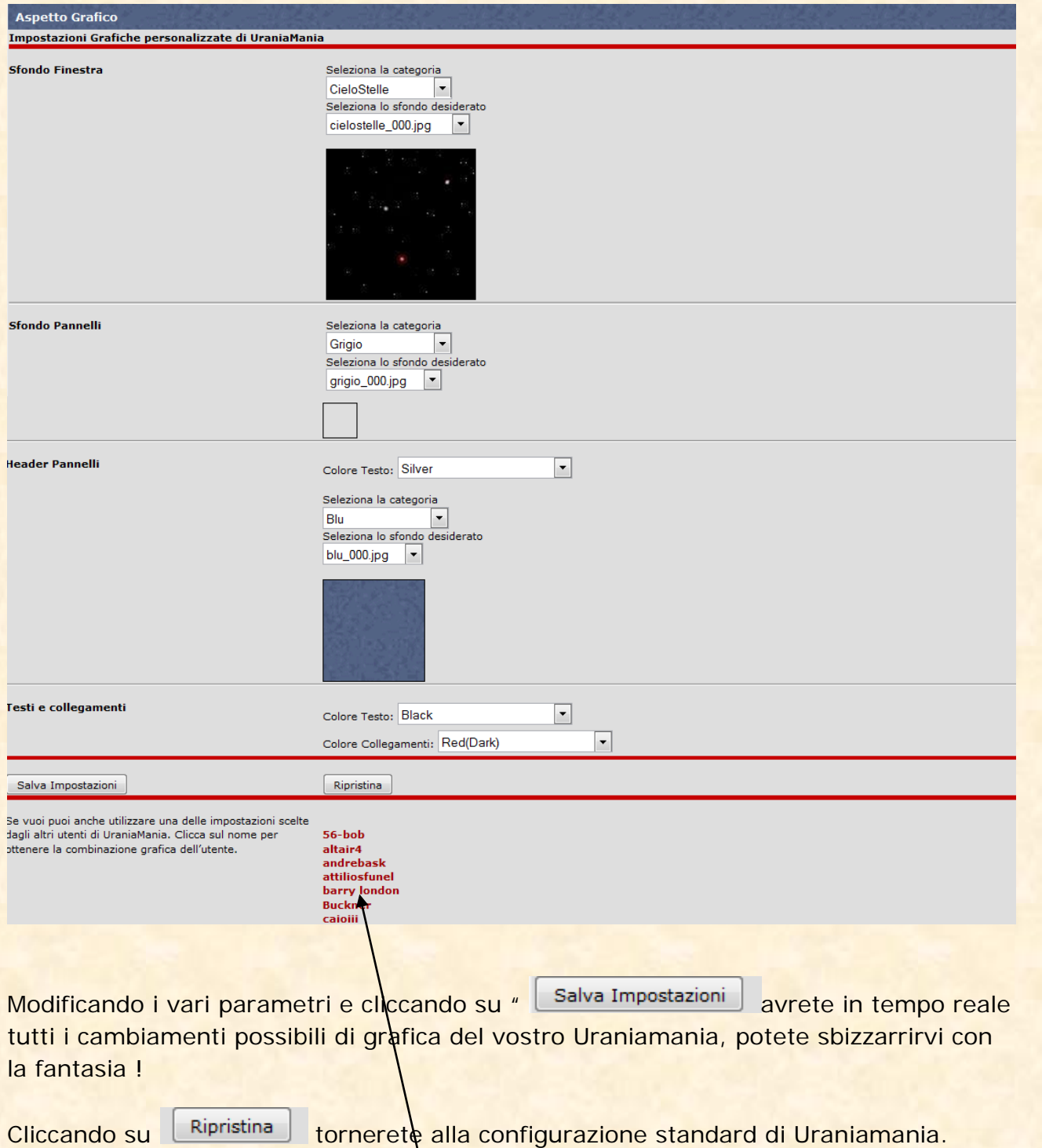

**19**

Un'altra possibilità è di cliccare sul **nome utente** per avere una configurazione uguale alla sua, molto utile se non avete voglia di lavorare!

Ecco una configurazione psichedelica ottenuta cliccando a caso i parametri, Susan Salvin ha vomitato ma è contenta di avere imparato…

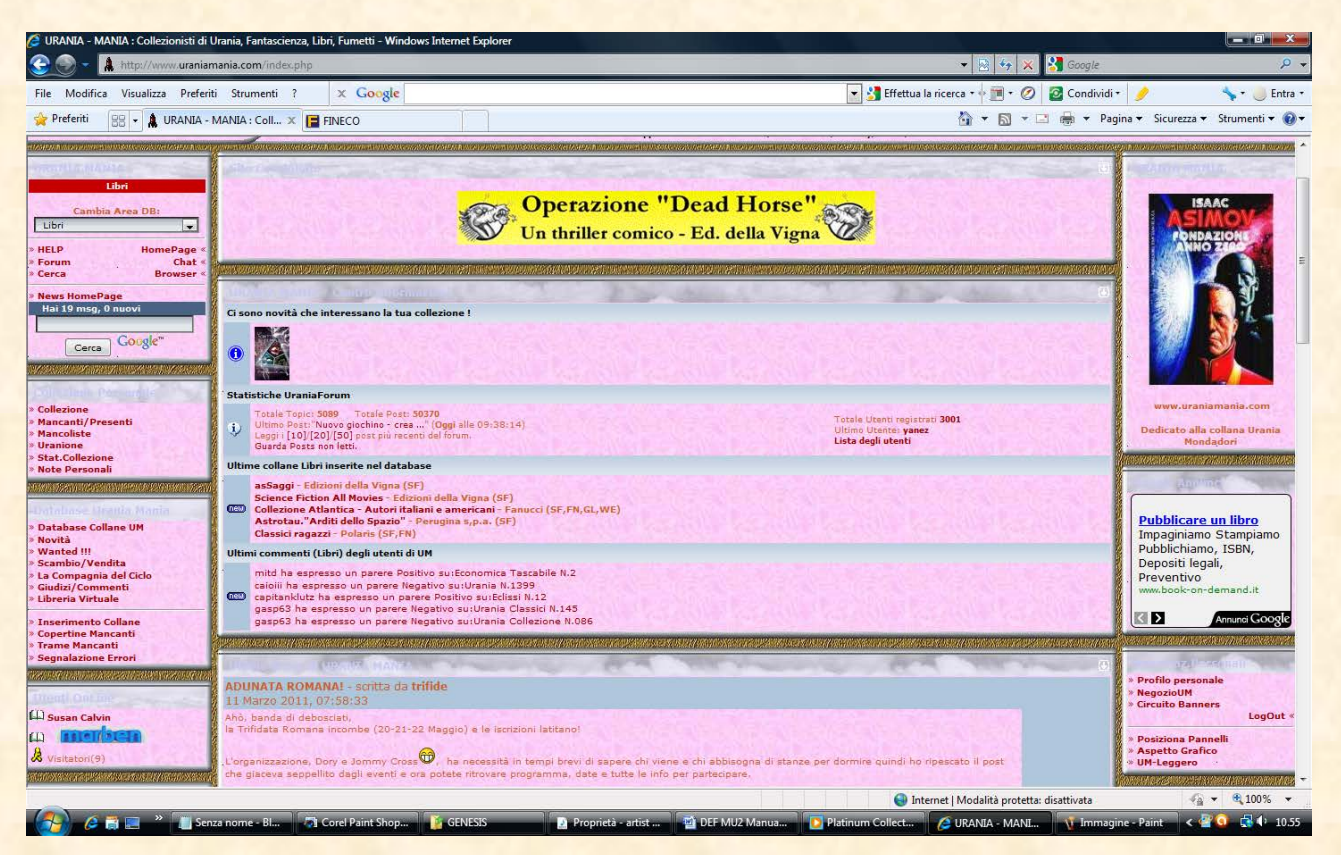

**20**

**UM-Leggero:** cliccando su **questo link** trasformerete il vostro UM in una versione "light" che pur essendo graficamente del tutto (o quasi) simile alla pagina standard in realtà è molto meno pesante da caricare per il vostro sistema, è utilissimo per chi non possiede connessioni veloci o ADSL in ottime condizioni.

Si rinuncia a qualche piccolissima funzionalità ma in cambio si ottiene un sito molto più veloce.

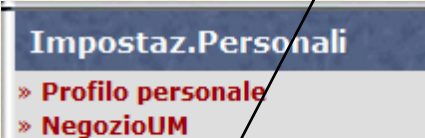

- » Circuito Banners
- LogOut «
- » Posiziona Pannelli
- » Aspetto Grafico
- » UM-Leadero

Quando sarete in modalità **UM-Leggero** cliccando su **UM-Standard** ritornerete alla versione FULL di Uraniamania e viceversa.

**21**

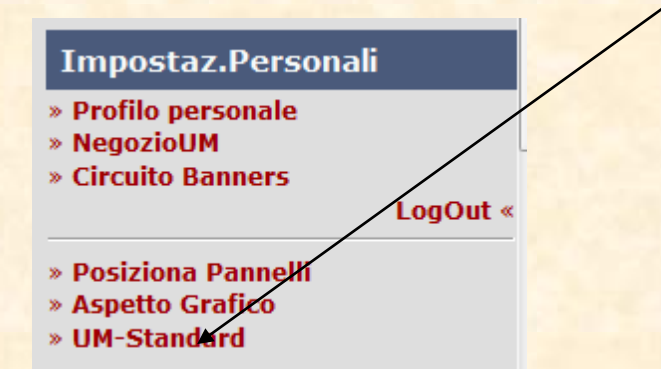

<span id="page-20-0"></span>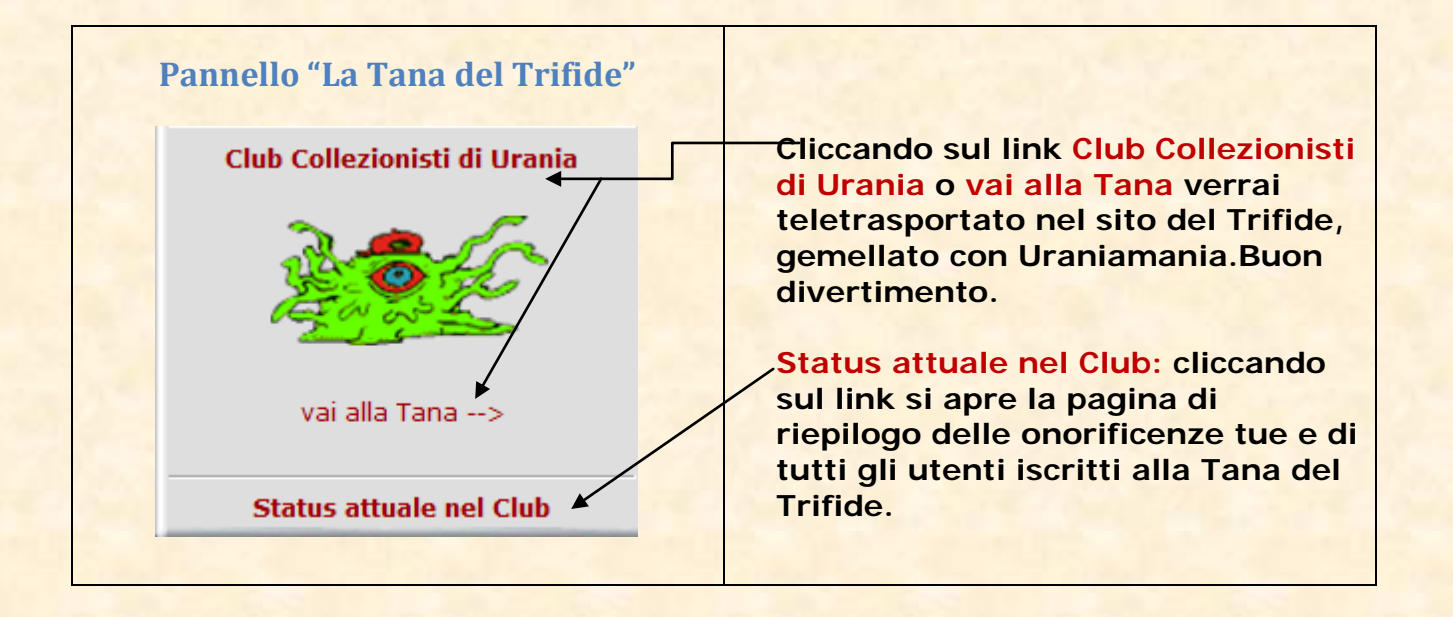

**In questo ultimo pannello ci sono tante piccole funzioni utili e altre, assolutamente inutili ma divertenti.Non te le descriviamo nel dettaglio per non rovinarti la sorpresa!** 

**22**

<span id="page-21-0"></span>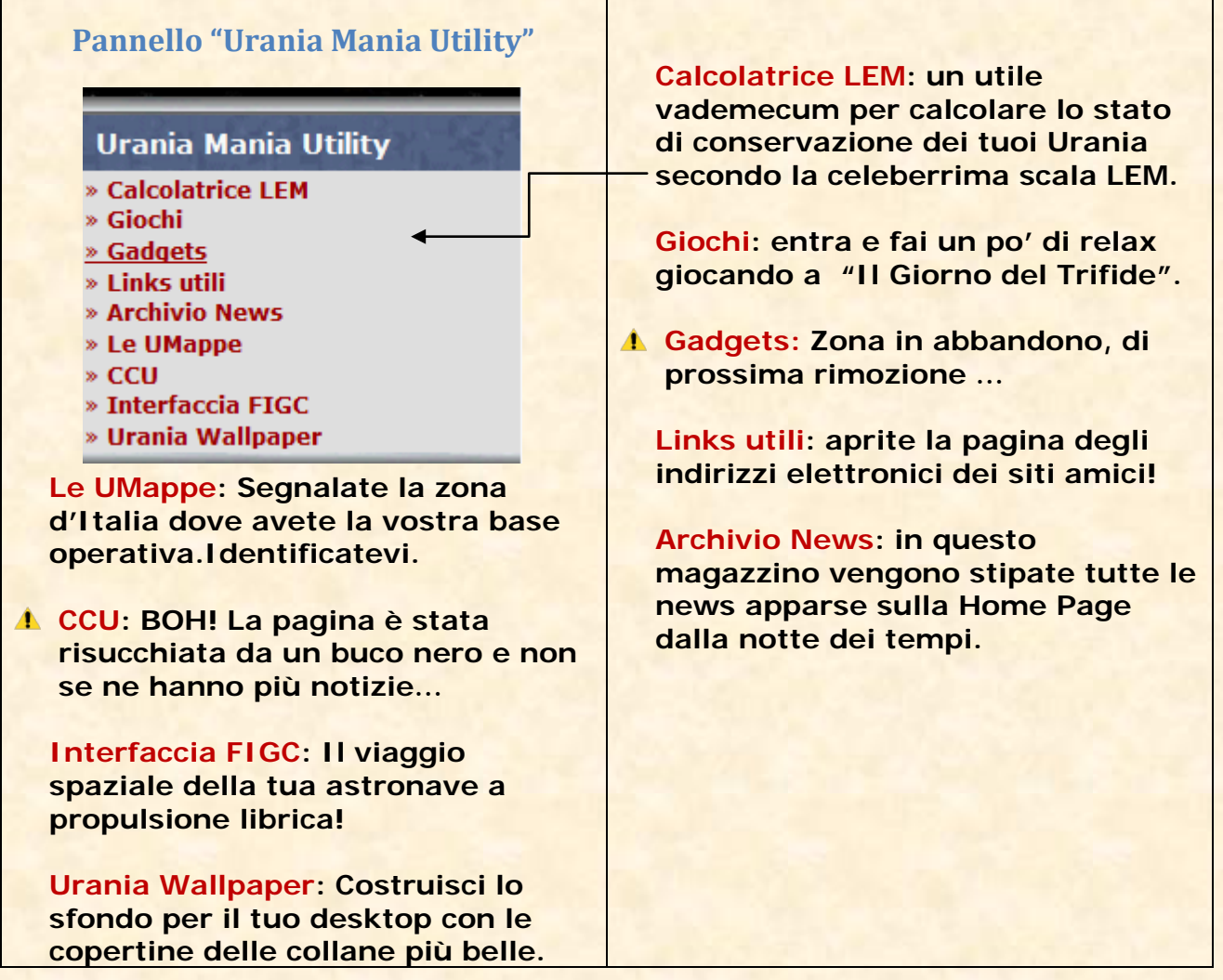

[Torna su](#page-0-1)